# Tutorial 56: Checking Functions for Solids

2020-08-22: Tim C. Lueth, Professor at Technische Universität München, Germany (URL: [http://www.SG-Lib.org](http://www.sg-lib.org/)) - Last Change: 2020-08-22

#### **Contents**

- [Complete List of all Tutorials with Publishable MATLAB Files of this Solid-Geoemtries Toolbox](#page-0-0)
- **[Motivation for this tutorial: \(Originally SolidGeometry 4.9 required\)](#page-1-0)**
- [UNDER DEVELOPMENT NOT](#page-6-0)
- [Final Remarks](#page-6-1)

### <span id="page-0-0"></span>**Complete List of all Tutorials with Publishable MATLAB Files of this Solid-Geoemtries Toolbox**

### **The following topics are covered an explained in the specific tutorials:**

- Tutorial 01: First Steps Using the VLFL-Toolbox for Solid Object Design
- Tutorial 02: Using the VLFL-Toolbox for STL-File Export and Import
- Tutorial 03: Closed 2D Contours and Boolean Operations in 2D
- Tutorial 04: 2½D Design Using Boolean Operators on Closed Polygon Lists (CPL)
- Tutorial 05: Creation, Relative Positioning and Merging of Solid Geometries (SG)
- Tutorial 06: Relative Positioning and Alignment of Solid Geometries (SG)
- Tutorial 07: Rotation of Closed Polygon Lists for Solid Geometry Design
- Tutorial 08: Slicing, Closing, Cutting and Separation of Solid Geometries
- **Tutorial 09: Boolean Operations with Solid Geometries**
- Tutorial 10: Packaging of Sets of Solid Geometries (SG)
- Tutorial 11: Attaching Coordinates Frames to Create Kinematik Models
- Tutorial 12: Define Robot Kinematics and Detect Collisions
- Tutorial 13: Mounting Faces and Conversion of Blocks into Leightweight-structures
- Tutorial 14: Manipulation Functions for Closed Polygons and Laser Cutting (SVG)
- **Tutorial 15: Create a Solid by 2 Closed Polygons**
- Tutorial 16: Create Tube-Style Solids by Succeeding Polygons
- Tutorial 17: Filling and Bending of Polygons and Solids
- Tutorial 18: Analyzing and modifying STL files from CSG modeler (Catia)
- Tutorial 19: Creating drawing templates and dimensioning from polygon lines
- Tutorial 20: Programmatically Interface to SimMechanics Multi-Body Toolbox
- Tutorial 21: Programmatically Convert Joints into Drives (SimMechanics)
- Tutorial 22: Adding Simulink Signals to Record Frame Movements
- Tutorial 23: Automatic Creation of a Missing Link and 3D Print of a Complete Model
- Tutorial 24: Automatic Creation of a Joint Limitations
- Tutorial 25: Automatic Creation of Video Titels, Endtitels and Textpages
- Tutorial 26: Create Mechanisms using Universal Planar Links
- Tutorial 27: Fourbar-Linkage: 2 Pose Syntheses and Linkage Export for 3D Printing
- Tutorial 28: Fourbar-Linkage: 3 Pose Syntheses and Linkage Export for 3D Printing
- Tutorial 29: Create a multi body simulation using several mass points
- Tutorial 30: Creating graphical drawings using point, lines, surfaces, frames etc.
- Tutorial 31: Importing 3D Medical DICOM Image Data and converting into 3D Solids
- Tutorial 32: Exchanging Data with a FileMaker Database
- Tutorial 33: Using a Round-Robin realtime multi-tasking system
- Tutorial 34: 2D Projection Images and Camera Coordinate System Reconstruction
- Tutorial 35: Creation of Kinematic Chains and Robot Structures
- Tutorial 36: Creating a Patient-Individual Arm-Skin Protector-Shell
- Tutorial 37: Dimensioning of STL Files and Surface Data
- Tutorial 38: Some more solid geometry modelling function
- Tutorial 39: HEBO Modules robot design
- Tutorial 40: JACO Robot Simulation and Control
- Tutorial 41: Inserting Blades, Cuts and Joints into Solid Geometries
- Tutorial 42: Performing FEM Stress and Displacement Analysis and Structural Optimization of Solids
- Tutorial 43: Performing FEM Structural Optimization (CAO) and Topological Optimization (SKO) of Solids
- Tutorial 44: Creation of solids and kinematics from 3D curves and transformation matrices
- Tutorial 45: Creation of Solids using the SG-Coder SGofCPLcommand
- Tutorial 46: Creating Fischertechnik compatible gear boxes using SGofCPLcommand
- **Tutorial 47: Creating four-joints by 3 pose synthesis**
- Tutorial 52: CPL Buffers and cw/ccw Orientation
- Tutorial 53: SKOL Soft Kill Option for Large Displacement by Yilun Sun
- Tutorial 54: Automated Design of Precision Joints by Screws or Ball Bearings
- Tutorial 55: Automated Design of Manipulators with Screws or Ball Bearing
- Tutorial 56: Checking Functions for Solids

### <span id="page-1-0"></span>**Motivation for this tutorial: (Originally SolidGeometry 4.9 required)**

In this tutorial different important functions for checking solid geometries are called and explained

% function VLFL\_EXP56

#### SGservosample(2); SG=ans;

SGservosample: Non-manifold edges of this solid: 4

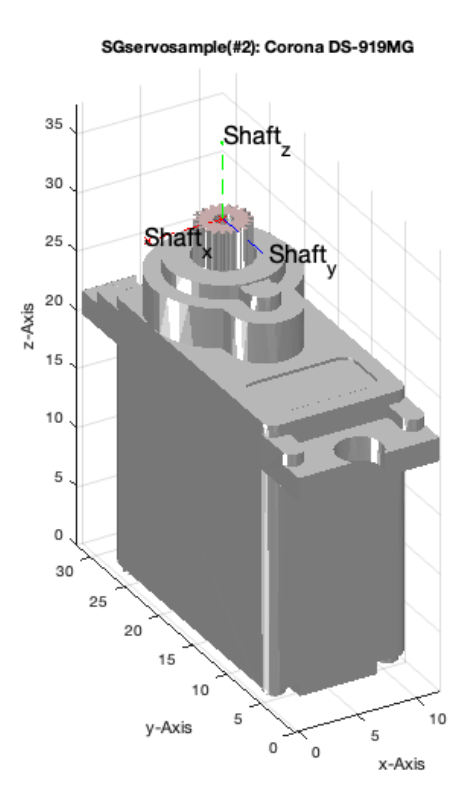

#### SGcheckmeshlab(SG)

publish OPEN BOUNDARY: 0 open boundary groups 0 open boundary edges NON MANIFOLD EGDES: 4 non manifold edges 8 faces over non manifold edges NON MANIFOLD VERTICES: 7 independent surfaces 0 non manifold vertices 0 faces over non manifold vertices SELF INTERSECTING FACETS:

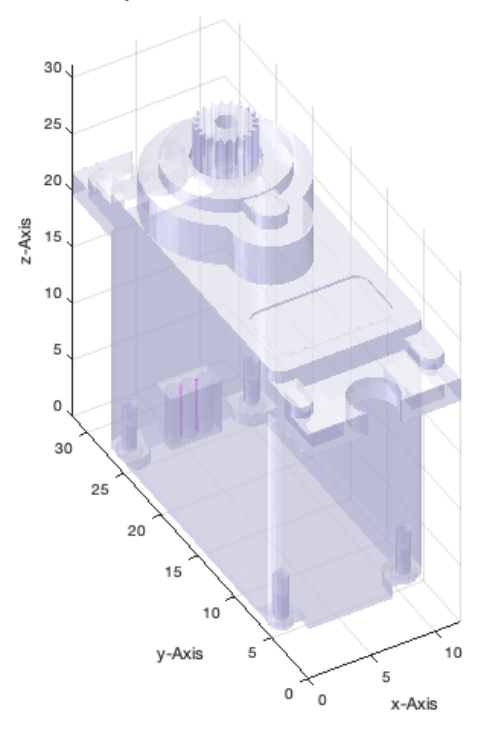

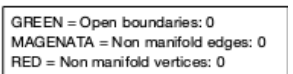

### SGchecknonmanifoldedges(SG)

SGchecknonmanifoldedges: NON MANIFOLD EGDES: 2 non manifold edges 8 faces over non manifold edges

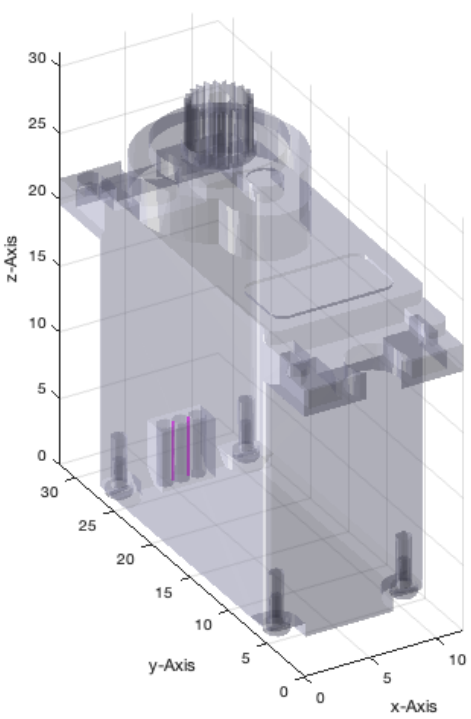

### SGchecknonmanifoldvertices(SG)

SGchecknonmanifoldvertices:

- NON MANIFOLD VERTICES:
- 0 non manifold vertices
- 0 faces over non manifold vertices

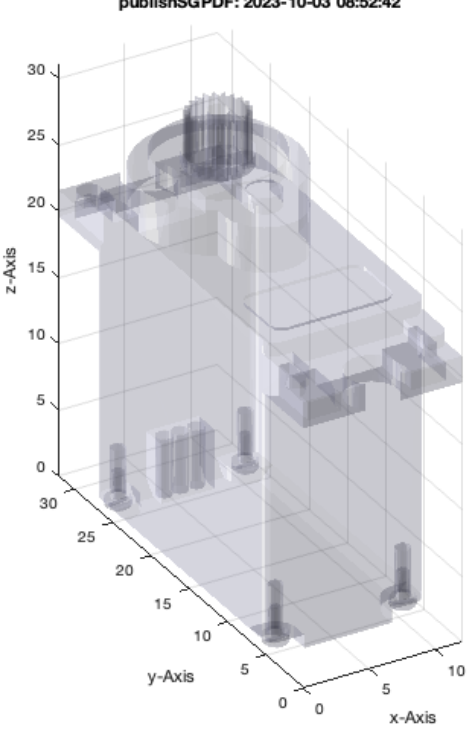

#### publishSGPDF: 2023-10-03 08:52:42

## SGcheckselfintersection(SG)

SGcheckselfintersection: SELF INTERSECTING FACETS: 638 self intersecting facets ans = 638

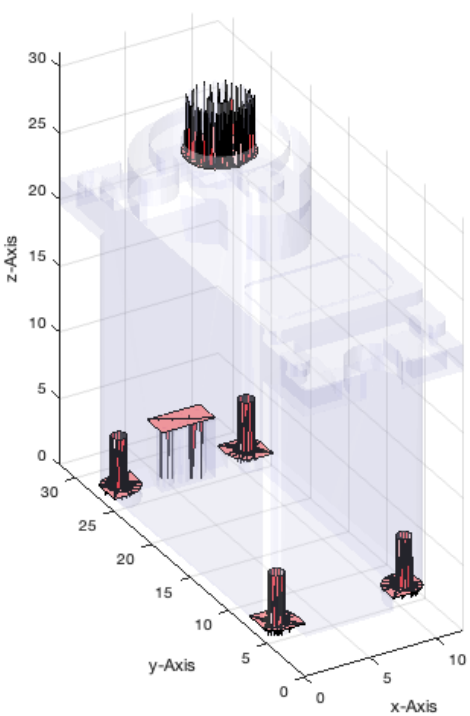

#### SGchecktrianglegeometry(SG)

SGchecktrianglegeometry: Smallest edges(2): 0.02mm. Smalles angles(1): 2.9e-09rad. Smalles areas(1): 0.000qmm. SGchecktrianglegeometry: Number of edges<0.1mm= 3. Number of angles<0.0001rad= 3. Number of areas<.005qmm= 1. ans =

2.8954e-09

publishSGPDF: 2023-10-03 08:52:49

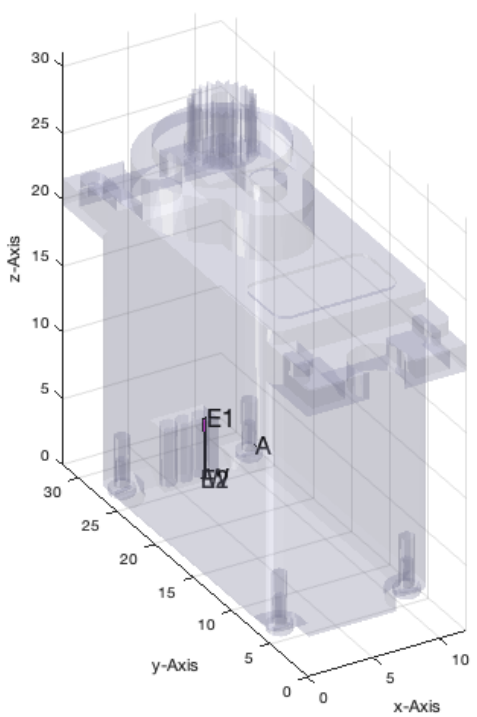

SGcheckboundaryedges(SG) %

SGcheckboundaryedges:

BOUNDARY:

0 open boundary groups

0 open boundary meshes

0 unconnected edges

0 open boundary edges  $ans =$ 

 $\left[\begin{smallmatrix}1\end{smallmatrix}\right]$ 

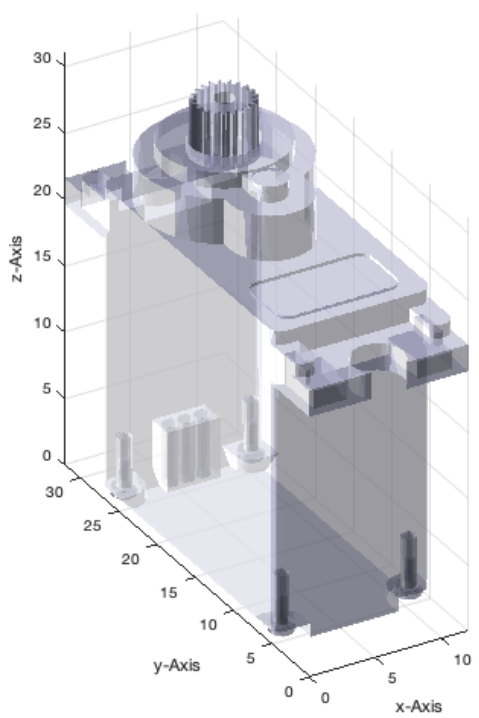

## <span id="page-6-0"></span>**UNDER DEVELOPMENT NOT**

SGcheckfacedist(SG); % Not test yet SGcheckvertexaccuracy(SG);

## <span id="page-6-1"></span>**Final Remarks**

close all VLFLlicense

This VLFL-Lib, Rel. (2023-Oct-03), is for limited non commercial educational use only! Licensee: Tim Lueth (Development Version)! Please contact Tim Lueth, Professor at TU Munich, Germany! WARNING: This VLFL-Lib (Rel. ) license will exceed at 06-Jul-2078 08:52:52! Executed 03-Oct-2023 08:52:54 by 'timlueth' on a MACI64 using Mac OSX 13.6 | R2023a Update 5 | SG-Lib 5.4 ======================================== Used Matlab products: ====================================== database\_toolbox distrib\_computing\_toolbox fixed\_point\_toolbox image\_toolbox map\_toolbox matlab optimization\_toolbox pde\_toolbox simmechanics simscape simulink =====================================================================================================

*[Published with MATLAB® R2023a](https://www.mathworks.com/products/matlab/)*